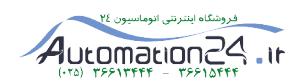

# **راهنماي استفاده از يوپياسهاي فاراتل VENUS1300**

**مدلهاي:**

**VENUS1300** 

**VENUS1300-RM**

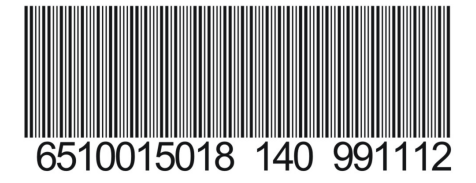

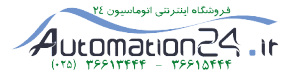

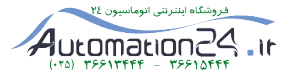

# **توجه!**

**اين دستگاه براي كامپيوتر و تجهيزات جانبي آن طراحي شده است. در صورت استفاده براي دستگاههاي غيركامپيوتري حتما با سازمان خدمات پس ازفروش فاراتل مشورت نماييد.**

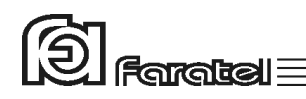

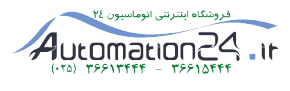

**پيشگفتار:**  كاربر گرامي با سپاس از اعتماد و انتخاب شما نسبت به خريد محصولات فاراتل، ورود شما را به خانواده بزرگ فاراتل تبريك ميگوييم. دفترچه راهنمايي كه در پيش روي داريد شامل نكات مهمي درباره چگونگي استفاده از دستگاه و شرايط نگهداري از آن است. از آنجا كه رعايت نكردن موارد درج شده ممكن است باعث بروز خسارتهاي جبران ناپذير و فسخ گارانتي دستگاه گردد، خواهشمند است دفترچه را به طور كامل مطالعه و براي استفادههاي بعدي در جاي مناسبي نگهداري فرماييد. فاراتل تمام تلاش خود را در جهت بالابردن كيفيت محصولات و سطح رضايت مشتري به كار ميبرد. از اين روي واحدهاي فروش و خدمات پس از فروش شركت، مشتاقانه پذيراي دريافت انتقادات و پيشنهادات شما ميباشند.

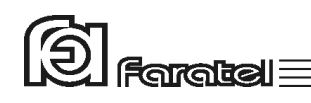

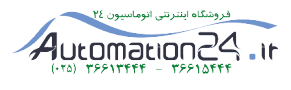

**شرايط نصب و گارانتي**  شركت فاراتل يوپياس خود را از نظر كيفيت مـواد اوليه و همچنين عملكرد، به مدت يك سال از تاريخ خريد گارانتي مينمايد. به منظور استفاده از مزاياي گارانتي و استفاده بهينه از خدمات پس از فروش اين دستگاه به نكات مندرج ذيل توجه فرمائيد**.** -1حداكثر يكماه پس از خريد دستگاه لازم است، كارت گارانتي در سايت فاراتل ثبت گردد. -2 جهت دريافت خدمات گارانتي ، علاوه بر ثبت كارت گارانتي ارائه فاكتور خريد معتبر با مهر و امضاي فروشنده الزامي است. -3 ارائه خدمات گارانتي رايگان منحصراً توسط نمايندگي هاي مجاز خدمات پس از فروش (مندرج در ليست نمايندگان خدمات در سايت فاراتل) و در قبال تكميل صحيح اطلاعات در قسمت ثبت كارت گارانتي انجام ميشود. -4 در صورت نصب دستگاه توسط برقكار، جهت استفاده از مزاياي گارانتي حتماً ميبايست كليه نكات اين دفترچه رعايت گردد. -5 در صورت درخواست مشتري جهت نصب دستگاه توسط نماينده فاراتل، پرداخت هزينههاي نصب، كابل كشي داخلي ساختمان و تامين ارت پريزها به عهده خريدار مي باشد. -6 پرداخت هزينه اياب و ذهاب جهت اعزام كارشناس به محل استقرار دستگاه، به عهده خريدار مي باشد.

**موارد زير اعتبار ضمانت نامه را نقض مينمايد:** -1 عدم رعايت نكات مطرح شده در دفترچهي راهنما و مندرجات پشت كارت ضمانت. -2 فقدان كابل كشي صحيح، استفاده از نول مشترك در كابل كشي، فقدان ارت مناسب و اتصال نادرست ارت به دستگاه، نصب غير اصولي، نا مناسب بودن محل استقرار دستگاه و عدم تناسب توان مصرفي با توان نامي دستگاه. -3 صدمات ناشي از جابجايي، حمل و نقل، سقوط از ارتفاع، برخورد با اشياء ديگر، آتشسوزي، زلزله، سيل و هرگونه تماس يا ورود مايعات به داخل دستگاه.

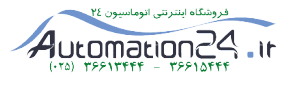

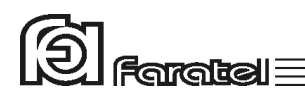

-4 مخدوش شدن برچسب سريال دستگاه، دستكاري، سرويس و تعمير توسط اشخاص غير مجاز.

-5 عدم صحت يا ناقص بودن اطلاعات درج شده در قسمت ثبت كارت گارانتي در سايت فاراتل.

در صورت وقوع هرگونه اشكال در عملكرد دستگاه ابتدا مدل و شماره سريال دستگاه را يادداشت نموده و سپس با شماره تلفن 021-61922 تماس بگيريد و يا جهت اطلاع از شماره تماس نمايندگان خدمات پس از فروش در سراسر كشور به آدرس com.faratel.www مراجعه فرمائيد.

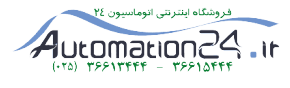

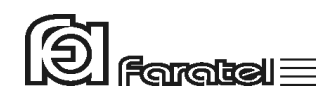

# **هشدارهاي ايمني و نكات نگهداري**

- حنانجه دمای محبط از 15 $^{\rm o}$ C- تا 30 $^{\rm o}$ 3 + است، هر ۶ ماه یکبار باتریهای دستگاه شارژ شـده و -درصورتيكه دماي محيط از  $10^{\circ}$ 30 تا  $^{1}$ 45 باشد، زمان فوق به ۳ ماه كاهش مي بابد.
- هر ماه يكبار اتصالات برق دستگاه را بازبيني نمائيد و دقت شود تـا سـيمهـاي بـرق در مسـير ورودي و خروجي يوپياس از نظر الكتريكي ايزوله باشند.
	- دقت شود باتريها در معرض حرارت و آتش قرار نگيرند.
- به علت وجود احتمال شوكهاي الكتريكي، تحت هر شرايطي از باز نمودن درب يوپياس اكيداً خودداري شود. دقت شود كه به دلايل گوناگون مانند وجود باتريهـا، اجـزاي يـوپياس حتـي هنگام خاموش بودن دستگاه نيز داراي ولتاژ بالا ميباشد.
- از باز نمودن باتريها خودداري نمائيد زيرا به علت وجود مواد اسيدي در آنها احتمـال آسـيب رسيدن به پوست و چشم وجود دارد.
- بطور دورهاي جهت تميز نمودن دستگاه از دستمال نمدار استفاده شود. همچنين دقت نمائيد تـا هواكشهاي روي دستگاه تميز بوده و پوشيده نباشند.
- از وارد نمودن هر گونه اشياء خارجي يا قرار دادن ظروف محتوي مايعات بر روي دستگاه جـداً خودداري شود.

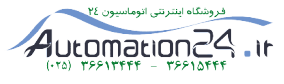

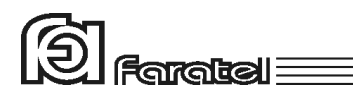

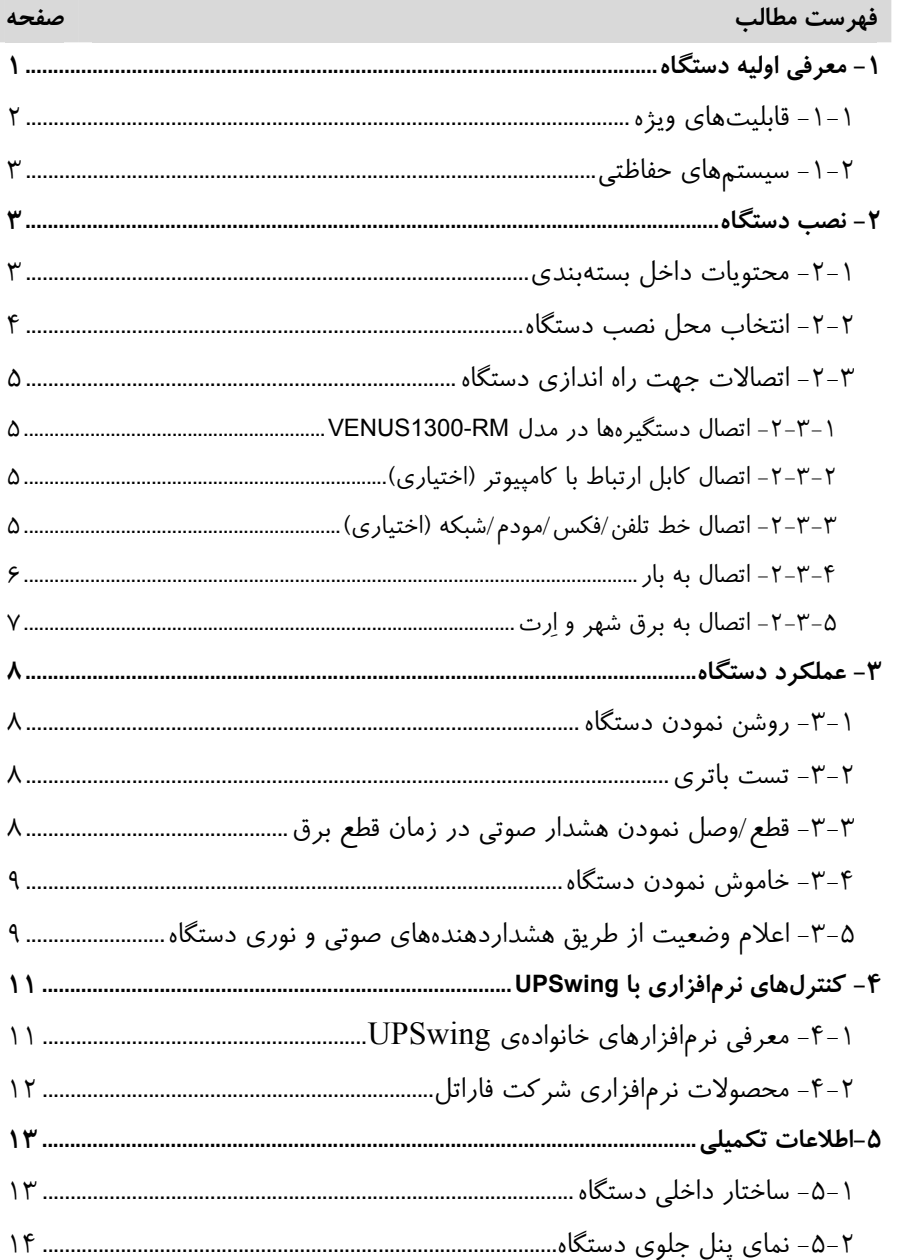

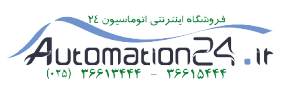

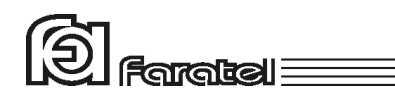

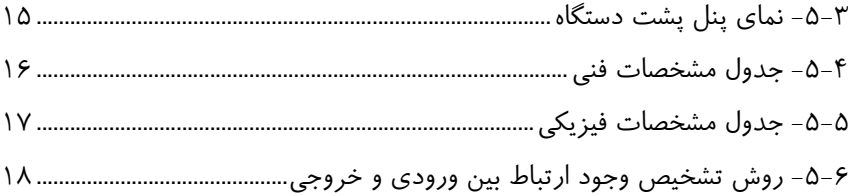

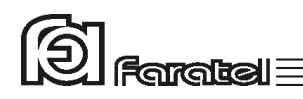

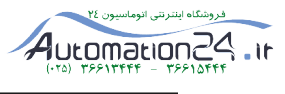

## **-1 معرفي اوليه دستگاه**

يوپياسهاي VENUS فــــاراتل، منابع تغذيـه AC بـــدون وقفـــه هسـتند كـه بـا تــكنولوژي Interactive-Line طـراحي شده و قـادرند برق نامناسب را با انجـام تقويـت يـا تضـعيف دامنـه و فيلتراسيون به برق مناسب براي مصرفكننده تبديل كنند. يوپياسهاي سري VENUS مجـهز به سيسـتم كنتـرل هوشـمند ميكروپروسسـوري بـوده و بـدين ترتيب كنترل و همچنين تشخيص خطاها در تمامي قسمتها توسط آن انجام ميشود. اين نوع يوپياس بايد در سيستمهاي كامپيوتري مورد استفاده قرار گيـرد در غيـر ايـن صـورت بـا خدمات پس از فروش هماهنگي گردد.

تذكر: جهت مشاهدهي بلوك دياگرام ساختار داخلي يوپياسهاي سري VENUS به بخـش 5-1 مراجعـه نمائيد.

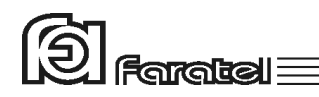

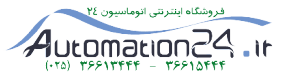

## **-1-1 قابليتهاي ويژه**

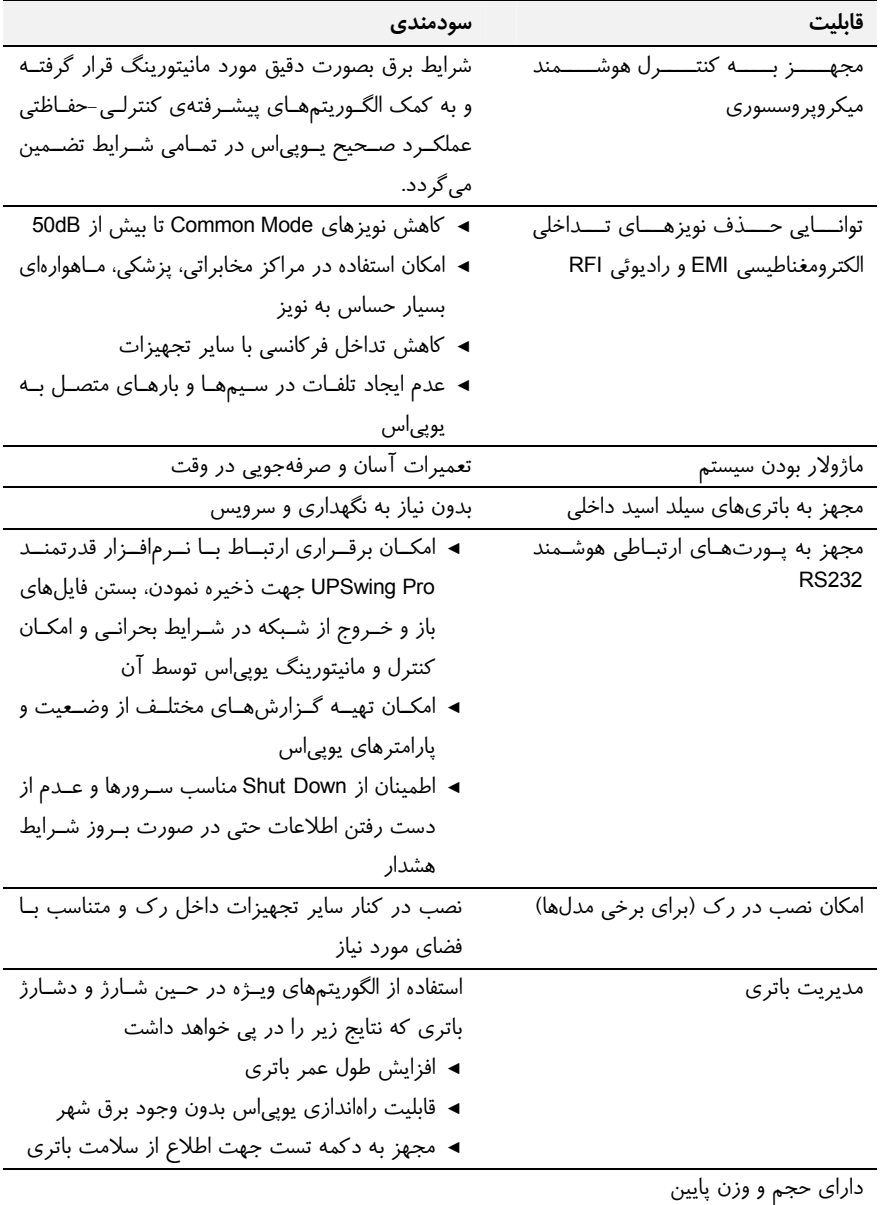

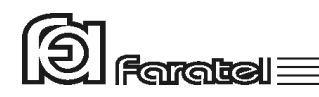

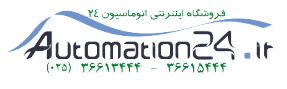

#### **-1-2 سيستمهاي حفاظتي**

- حفاظت از بارهاي متصل به يوپياس در مقابل رعد و برق و افزايش ناگهاني ولتاژ برق در صورت وجود ارت استاندارد حفاظت در مقابل برگشت ولتاژ روي دو شاخهي ورودي در حالت استفاده از باتري
	- - حفاظت از بارهاي متصل به يوپياس در مقابل دو فاز شدن برق ورودي
	- حفاظت از دستگاههاي مصرفكننده در مقابل تغييرات ولتاژ خروجي خارج از محدودهي مجاز
		- حفاظت در مقابل تغييرات ولتاژ و فركانس برق ورودي
- حفاظت در مقابل نويزهاي Mode Common موجود در برق شهر در صورت وجود ارت استاندارد
	- حفاظت در مقابل اضافه بار و اتصال كوتاه در خروجي
		- حفاظت در مقابل تخليه غير مجاز باتري
	- حفاظت در مقابل ولتاژ بالاتر از حد مجاز شارژ باتري
		- حفاظت از خط تلفن/فكس/مودم/شبكه

#### **-2 نصب دستگاه**

# **-2-1 محتويات داخل بستهبندي**  - دستگاه يوپياس - دفترچه راهنماي استفاده از دستگاه - كابل ارتباط سريال با كامپيوتر - دستگيرههاي Rack Mount و پيچهاي آن در مدل VENUS1300-RM - كارت گارانتي

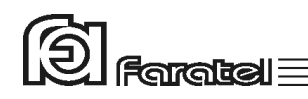

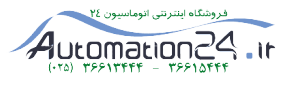

**-2-2 انتخاب محل نصب دستگاه** 

- در انتخاب محل نصب دستگاه نكات زير در نظر گرفته شود: - اين يوپياس جهت استفاده در شرايط اتاق طراحي شـده و بايـد در جـايي دور از منـابع گرمـايي، باران، رطوبت، هواي اسيدي، گرد و غبار قرار داده شود. - دستگاه بايد حداقل cm10 از اشياء جانبي فاصله داشته و در جايي نصب شود كه امكـان گـردش هوا وجود داشته باشد.
- شرايط محيطي استفاده از دستگاه، مانند رطوبت، دما و ارتفـاع از سـطح دريـا، مطـابق بـا جـدول مشخصات فني موجود در بخش 5-4 باشد.
- دستگاه بايد بر روي سطح صاف و به صورت ايستاده قرار گرفته و در مدلهاي رك بـه درسـتي در محل مناسب نصب گردد.
	- كابلهاي ارتباطي يوپياس نبايد در مسير تردد اشخاص باشد.

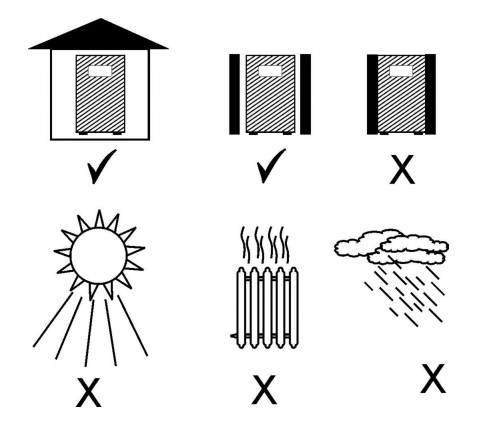

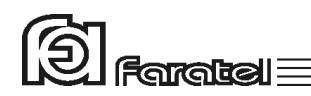

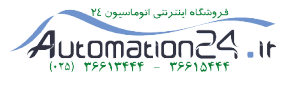

**-2-3 اتصالات جهت راه اندازي دستگاه** 

**-1 -2-3 اتصال دستگيرهها در مدل RM1300-VENUS** 

در مدل رك (RM(، طبق شكل زير دستگيرهها را به صفحهي فلزي "L "و سپس به بدنهي دسـتگاه پيچ نموده و در نهايت به رك وصل نمائيد.

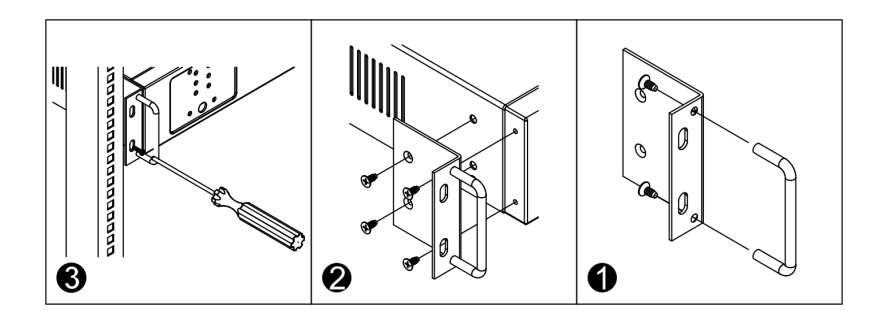

#### **-2 -2-3 اتصال كابل ارتباط با كامپيوتر (اختياري)**

- جهت برقراري ارتباط بين يوپياس و كامپيوتر و بهرهگيري از امكانـات گسـتردهي نـرمافزارهـاي UPSwing، بايد كابل ارتباط سريال را به كامپيوتر وصل نمود.
- هنگام وصل نمودن كابل، حتماً كامپيوتر و يوپياس را خاموش نموده و سپس ابتدا سر نري كابـل ارتباط سريال، موجود در بستهبندي را به كانكتور Port Serial، واقـع در پشـت يـوپياس وصـل كرده و سپس سر مادگي آن را به يكي از Port COM هاي خالي كامپيوتر متصل نمائيد. - يوپياس حتي بدون نرمافزار وظايف خود را به خوبي انجام ميدهد اما توصيه ميگردد نرمافزار را
	- نصب و از مزاياي آن استفاده نمائيد.

#### **-3 -2-3 اتصال خط تلفن/فكس/مودم/شبكه (اختياري)**

جهت حفاظت از خط ديتاي دستگاههايي مانند تلفن، مودم، فكـس، كـارت شـبكه و... خـط ورودي آنرا به سوكت Input در پشت يوپياس وصل نموده (45/11RJ (و سـپس سـوكت Output را بـه وسيلهي كابل ديگري به دستگاه يا كارت مورد نظر متصل نمائيد.

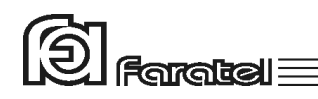

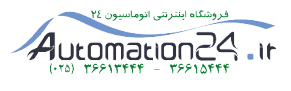

#### **-3-4 -2 اتصال به بار**

- قبل از اتصال هرگونه دستگاهي، غير از كامپيوتر به يوپياس از كارشناسان بخش پشتيباني شركت فاراتل سئوال نمائيد. - با توجه به اينكه شكل موج خروجي يوپياس در حالت عملكرد باتري شبه سينوسي ميباشد، اطمينان حاصل كنيد كه مشخصات فني بار احياناً تاكيد بر سينوسي بودن شكل موج نداشته باشد. - در پنل پشت دستگاه تعدادي پريز وجود دارد كه پريزهاي مشكي رنگ جهت اتصال به بار و پريز طوسي (يا سفيد) صرفا يك پريز فيلتر شده (Only Suppressor Surge (بوده و جهت اسـتفادهي لوازمي مانند پرينترهاي ليزري و يا پلاتر تعبيه شده است. دقت شود اين پريز در زمان قطع برق، خروجي نداشته و قطع خواهد بود. بنابراين دوشاخه ورودي تجهيزات كامپيوتري را بـه پريزهـاي خروجي مناسب (مشكي رنگ) در پشت دستگاه متصل نموده تا در زمان قطع برق بتوانند به كـار خود ادامه دهند. تاكيد ميگردد كه هرگز پرينترها را به پريزهاي مشكي رنگ وصل ننمائيد. - دقت شود كه بارهاي متصل به يوپياس منحصراً ارت خود را از طريق خروجـي يـوپياس تـامين نموده و هيچ مسير مستقل ديگري به ارت نداشته باشند. همچنين جهت همبندي سيستم ارت در بارها توصيه ميشود از پيچ ارت تعبيه شده كه در مدلهاي ايستاده در زير دستگاه و در مدلهاي رك در پنل پشت دستگاه قرار دارد استفاده شود. - توصيه ميشود مجموع توان مصرفي بارهاي متصل كمتر از 70% توان نامي يوپياس باشد. جهت تخمين مقدار توان مجاز بارها ميتوان به روشهاي زير عمل نمود: -1 ليست تمامي دستگاههايي را كه توسط يوپياس محافظت ميشوند تهيه نمائيد. -2 معمولاً در پشت هر دستگاه برچسبي با مشخصات الكتريكي آن وجود دارد، ولتاژ (Voltage ( و جريان (Current (مندرج در آن را خوانده و در هم ضرب نمائيد تا توان دستگاه برحسب VA به دست آيد. -3 مقدار VA دستگاهها را با هم جمع نمائيد تا توان مصرفي كل بار محاسبه گـردد. ايـن عـدد
	- نبايد بيشتر از توان نامي يوپياس باشد.

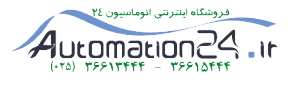

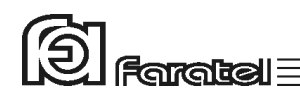

#### **-5 -2-3 اتصال به برق شهر و ارت**

- از ارتدار بودن برق ورودي دستگاه و يا سيمهاي رابط برق، اطمينان حاصل نمائيد.
- مدار سيمكشي ورودي دستگاه بايد از سيمكشي خروجي كاملاً مجزا باشد، يعني سـيمهـاي فـاز و نول ورودي و خروجي هيچگونه اتصال الكتريكي به هم نداشته باشند. به عنوان مثـال كابـلكشـي نبايد بصورت نول مشترك باشد. براي حصول اطمينان از اين موضوع به آزمـايش درج شـده در بخش 5-6 مراجعه نمائيد.
	- دوشاخهي ورودي يوپياس را به پريز برق شهر وصل نمائيد.
- چنانچه پس از اتصال يوپياس به برق شهر نمايشگر SWF) هشداردهنده اشـكال در سـيمكشـي)، در پنل پشت دستگاه روشن شد، ابتدا فاز و نـول ورودي را بـالعكس وصـل نمـوده و در صـورت خاموش نشدن نمايشگر، مشكل در ولتاژ نول-ارت ميباشد. در اين صورت مشتري بايد نسبت به اطمينان از درستي سيستم ارت اقدام نمايد. يك دليل ديگر ولتاژ نـول-ارت بـالا، كشـيده شـدن جريان زياد از سيم نول در اثر بارهاي نامتعادل در سيستم سه فاز ميتواند باشد.
- جهت همبندي پايدار و مستحكم سيستم ارت ميتوان از پيچ ارت تعبيه شـده كـه در مـدلهـاي ايستاده در زير دستگاه و در مدلهاي رك در پنل پشت دستگاه قرار دارد استفاده نمـود. در ايـن صورت چنانچه دوشاخهي برق ورودي از پريز جدا شود نيز سيسـتم ارت همچنـان متصـل بـاقي خواهد ماند. در اين حالت لازم است دقت شود كه سيم ارت پريز و سيم ارت متصل به پيچ هـر دو از يك نقطه تامين شده و اختلاف پتانسيلي بين آنها وجود نداشته باشد.
- توصيه ميشود كه چاه ارت ساختمان مطابق با آئيننامه معاونـت نظـام مهندسـي وزارت مسـكن احداث و بهرهبرداري شود. وجود اتصال ارت استاندارد براي ايمني جان كاربران و همچنين حذف نويزهاي Mode Common ضروري است.

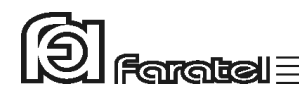

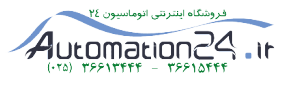

### **-3 عملكرد دستگاه**

#### **-3-1 روشن نمودن دستگاه**

- اكنون كه مكان مناسبي براي نصب انتخاب كرده و اتصالات را طبق آنچه در مراحـل قبـل گفتـه شد انجام دادهايد، نوبت به بهرهبرداري از يوپياس رسيده و ميتوان يوپياس را روشن نمود. - اگر يوپياس را براي اولين بار راهاندازي مينمائيد، قبل از روشن نمودن آن، باتريها بايد به مدت 10 ساعت شارژ شوند. براي اين كار تنها لازم است كه يوپياس را به برق شهر وصـل نمـود. در واقع عمل شارژ حتي در زمان خاموشي دستگاه و وصل بودن به برق شهر نيز امكانپذير ميباشد. - دكمه Power بر روي پنل جلوي دستگاه را تا زمان قطع بوق يـوپياس فشـار دهيـد تـا دسـتگاه روشن شود. چنانچه برق ورودي در محدودهي مجــاز ولتاژ و فركانس باشد، يـوپياس در حالـت برق روشن شده و در غير اين صورت يـوپياس در حالـت Mode Battery خروجـي را از بـاتري تامين كرده و روشن ميشود.

#### **-3-2 تست باتري**

- در عمل تست، شرايط قطع برق شبيهسازي شده و نتيجهي تست باتريها توسط هشداردهندههاي نوري، صوتي و يا از طريق ابزارهاي پيشرفتهي موجود در نرمافزارهاي UPSwing اعلام ميگردد. - در وضعيت برق با فشردن كوتاه مدت دكمهي Test بر روي پنل جلوي دستگاه عمل تست انجام ميشود.

#### **-3-3 قطع/وصل نمودن هشدار صوتي در زمان قطع برق**

بوق داخلي يوپياس در طول مدت استفاده از باتري (Mode Battery (بصورت منقطـع بـه صـدا در ميآيد. در اين حالت با فشردن لحظهاي دكمهي Power/Test بر روي پنل جلـوي يـوپي|س، بـوق قطع و يا مجدداً وصل ميگردد.

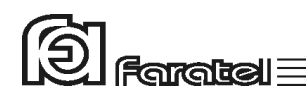

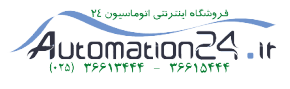

#### **-3-4 خاموش نمودن دستگاه**

- يوپياس در دو مرحله ميتواند خاموش گردد: -1 با فشردن دكمهي Power بر روي پنل جلوي دستگاه به مدت 3 ثانيه، يوپياس خـاموش ميشود. در اين حالت مدارهاي شارژر داخلـي يـوپياس روشـن بـوده و بـه عمـل شـارژ باتريها ميپردازد.
- -2 اگر بخواهيد يوپياس كاملاً خاموش گردد، پس از انجـام مرحلـهي فـوق، اتصـال ورودي دستگاه را از برق شهر جدا نماييد.

**-3-5 اعلام وضعيت از طريق هشداردهندههاي صوتي و نوري دستگاه** 

از طريق علائم نوري موجود در پنل جلو/عقب يوپياس، هشداردهندهي صوتي (بوق داخل دسـتگاه) و يا تركيبي از آنها ميتوان حالتهاي مختلف يوپياس را تشخيص داد. جـدول روبـرو مفهـوم هـر يك از نمايشگرها را در بر دارد. در اين جدول، ستون \*، بر اسـاس شـكل موجـود در بخـش5-2 ، نماي پنل جلوي دستگاه، شمارهگذاري شده و همچنين نوع هشداردهنده در ستونهـاي \*\* و \*\*\* از طريق اشكال زير قابل استنباط ميباشد.

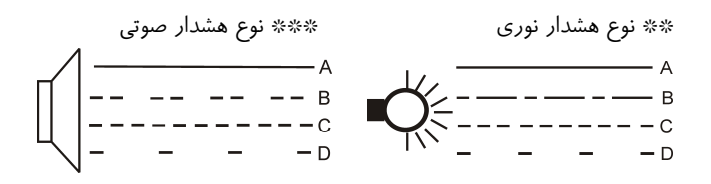

تذكر: از طريق نرمافزارهاي خانوادهي UPSwing نيز ميتوان از وضعيت يوپياس مطلع شد كه در بخـش 4 شرح داده شده است.

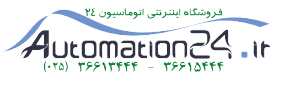

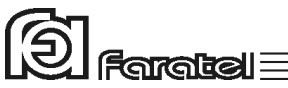

г

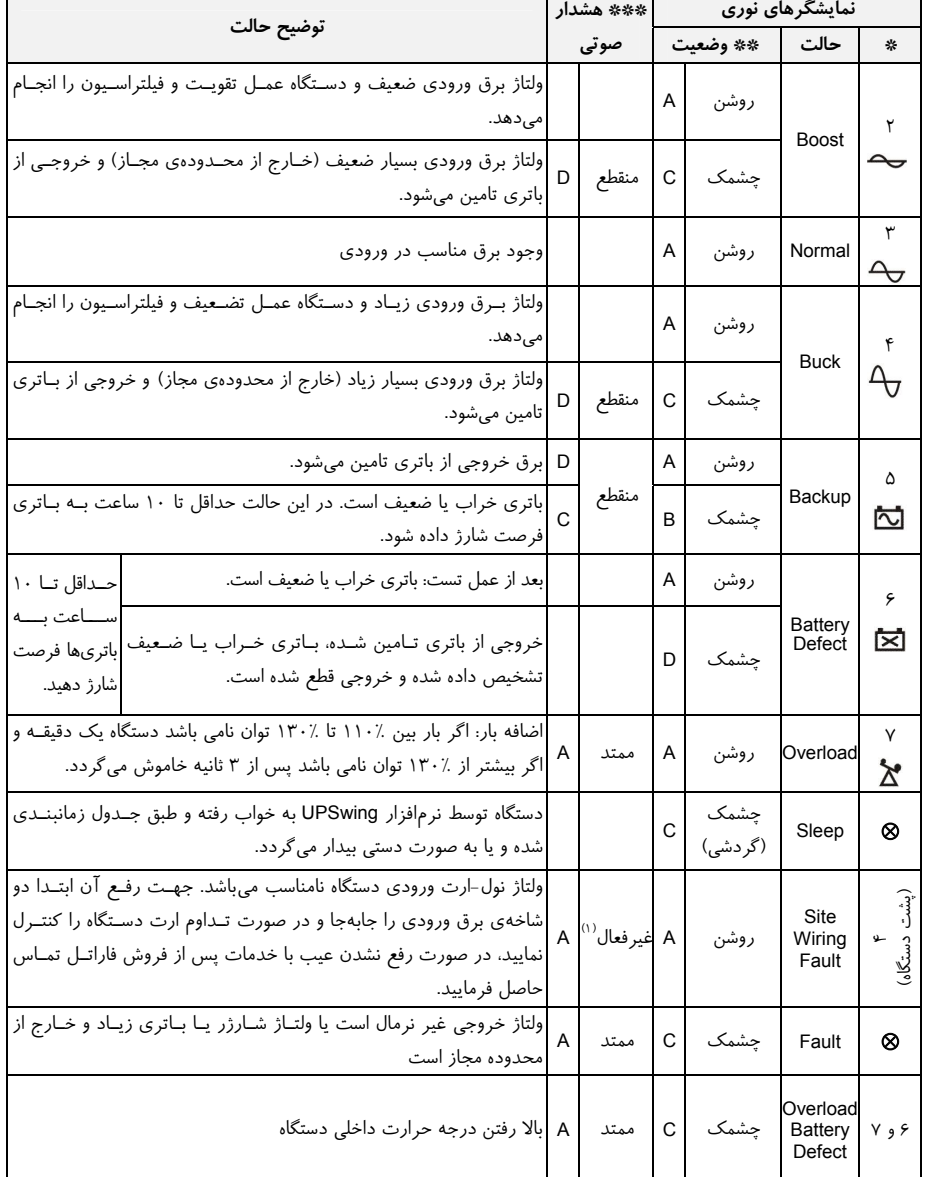

تمامي نمايشگرهاي پنل جلو

-1 هشدار صوتي به صورت بوق ممتد مي تواند توسط نرم افزار قطع يا وصل گردد.

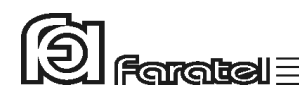

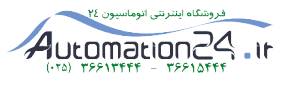

# **-4 كنترلهاي نرمافزاري با UPSwing**

# **-4-1 معرفي نرمافزارهاي خانوادهي UPSwing**  از طريق بخش دانلود نرمافزار در سايت فاراتل دسترسي به فايلهاي نصبي ميسر خواهد بود. پس از راهاندازي يوپياس، از طريق نصب نرمافزار Pro UPSwing ، ارتباط يوپياس و رايانه، تحـت سيستم عاملهاي مختلف برقرار خواهد شد. وظايف اصلي نرمافزارهاي مديريت يوپياس فاراتل به شرح زير ميباشد: -1 خاموش نمودن سيستم عامل (.S.O Shutdown( پس از به اتمام رسيدن شارژ باتري در زمان قطع برق يا ساير شرايط بحراني، نـرمافـزار اقدام به خاموش نمودن سيستم عامل و يوپياس بصورت مطمئن مينمايد. -2 مانيتورينگ (Monitoring( امكان نمايش تمامي پارامترها و وضعيتهاي مختلف يوپياس و برق شـهر بصـورت -on line از طريق كنسول برنامه و نيز بصورت based web ميسر خواهد بود. -3 كنترل (ارسال فرامين) از طريق نرمافزار ميتوان فرامين مختلف همچون تست باتري، خاموش نمودن، قطع صدا و غيره را به يوپياس ارسال نمود. -4 پيام رساني (Messaging( نرمافزار از روشهاي مختلف، هشدارها و اطلاعات مورد نظر را به كاربر ارسال مينمايد. -5 ثبت رويدادها و پارامترها (Logging( تمامي رويدادها و پارامترهاي برق شهر و يوپياس توسط نرمافزار در فايلهـاي Log ثبـت ميگردد.

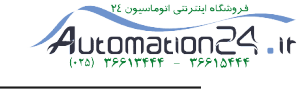

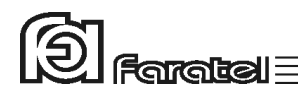

# **-4-2 محصولات نرمافزاري شركت فاراتل**

طبق جدول زير محصولات نرمافزاري شركت فاراتل به دو دستة اصلي تقسيمبندي ميشوند.

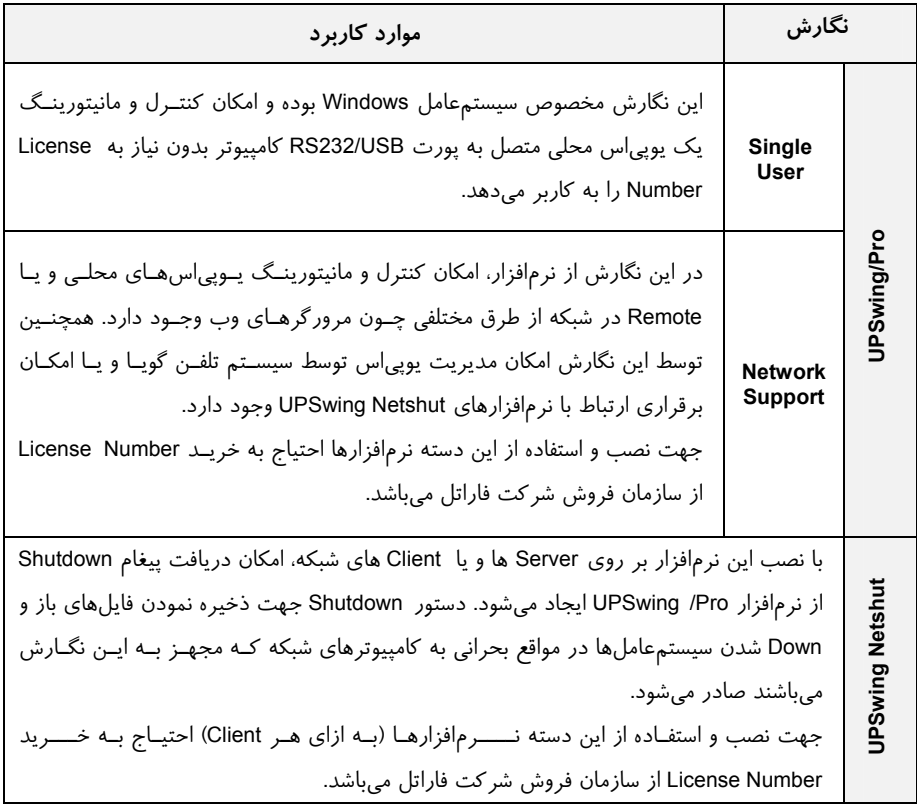

كليه محصولات نرمافزاري فاراتل سيستمعاملهاي زير را پشتيباني مينمايند:

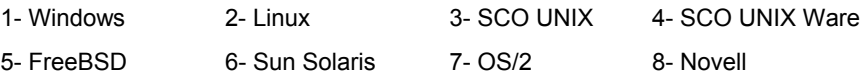

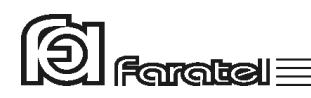

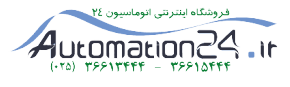

تذكر:

- توضيحات مربوط به چگونگي انتخاب و تهيه نرمافزارهاي مورد نياز، نحوهي نصب و اسـتفاده از آن به صورت فايلPDF بر روي سايت فاراتل و تحت نام دفترچه راهنماي نرمافزار، در دسترس مي باشد. - نصب و راه اندازي تمامي نرمافزارهاي شركت فاراتل برعهدهي خريدار ميباشد. - جهت كسب اطلاعات تكميلي، دريافت آخرين نسخهها و يـا دفترچـه راهنمـاي نـرمافـزار بـه صفحه دانلود نرمافزار در سايت فاراتل به آدرس com.faratel.www://http مراجعه نماييد.

**-5اطلاعات تكميلي** 

**-5-1 ساختار داخلي دستگاه** 

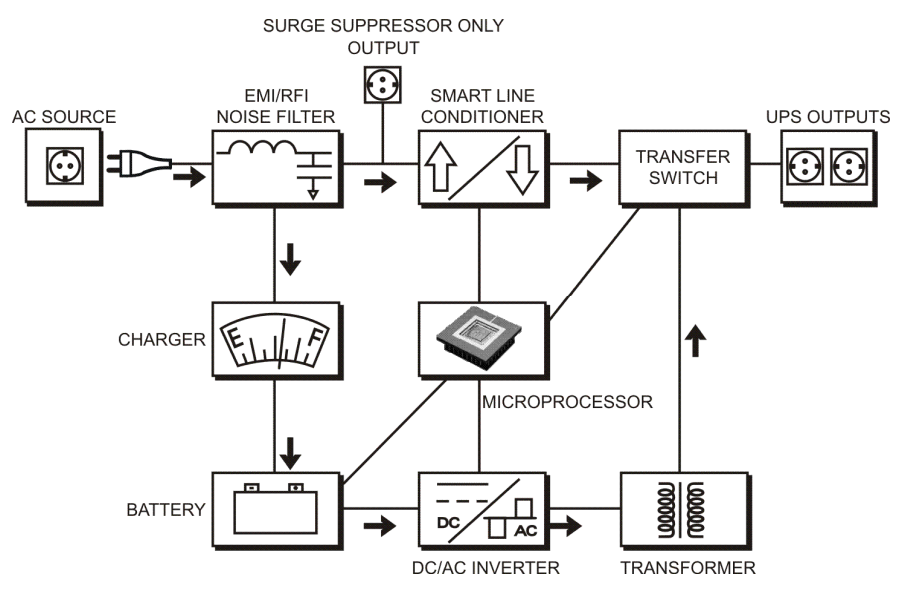

شكل :1 ساختار داخلي يوپياسهاي سري VENUS

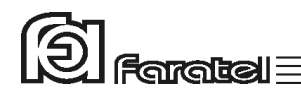

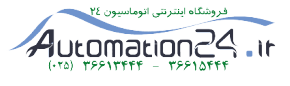

#### **-5-2 نماي پنل جلوي دستگاه**

- Backup Mode نمايشگر -5 Power/Test دكمه -1
	- - -3 نمايشگر حالت نرمال ورودي -7 نمايشگر Overload
- -2 نمايشگر حالت Boost) عمل تقويت) -6 نمايشگر Defect Battery
	- -4 نمايشگر حالت Buck) عمل تضعيف)

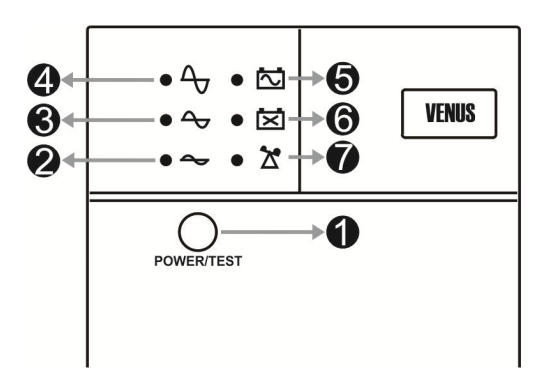

شكل :2 نماي جلوي يوپياس 1300VENUS) مدل ايستاده)

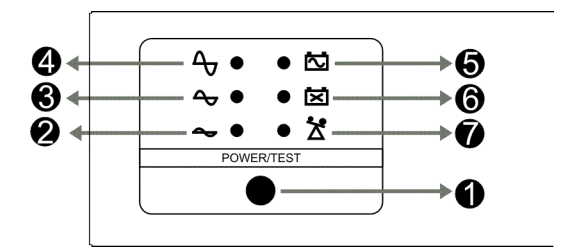

شكل :3 نماي جلوي يوپياس RM1300-VENUS) مدل رك)

- مفاهيم هر يك از نمايشگرها و يا كاربرد دكمهها در قسمتهاي "وضعيتهاي مختلف دستگاه و هشداردهندهها" و قسمت "عمليات كنترلي"، در همين دفترچه، وجود دارد.

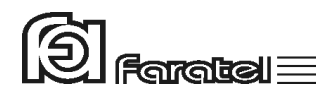

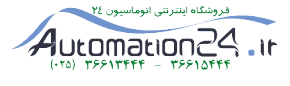

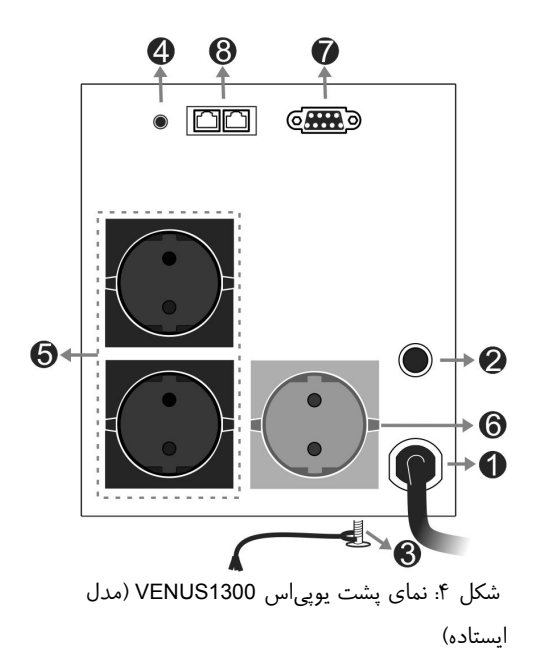

**-5-3 نماي پنل پشت دستگاه** 

-1 كابل ورودي برق شهر -2 فيوز ورودي يوپياس -3 پيچ اتصال به ارت -4 نمايشگرتشخيص اشكال در سيمكشي -5 پريزهاي ارتدار خروجي -6 پريز ارتدار خروجي و تنها براي فيلتر Surge -7 پورت ارتباطي هوشمند 232RS -8 كانكتورهاي ورودي و خروجي 45/11RJ

 $\boldsymbol{Q}$  $\circ$  $\circ$ **ET ELE** ⊚  $\ddot{\boldsymbol{\Theta}}$  $\mathbf 0$ ى كانتى يوپى اس **بنت يوپياس G**<br>شكل ۵: نماي پشت يوپى اس VENUS1300-RM (مدل رك)  $\odot$  $\bullet$ ❸ Ø

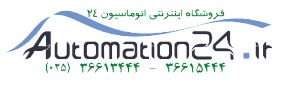

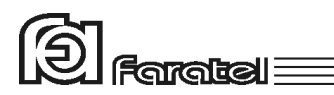

### **-5-4 جدول مشخصات فني**

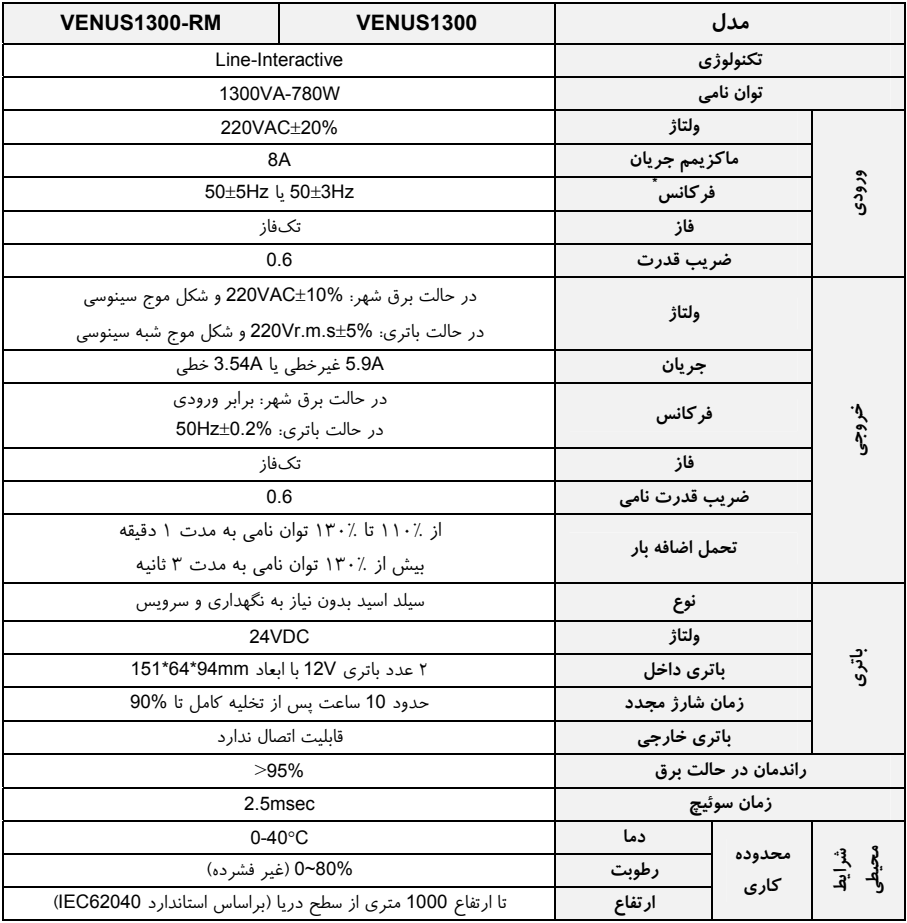

\* قابل تنظيم توسط نرمافزار Pro UPSwing

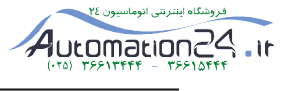

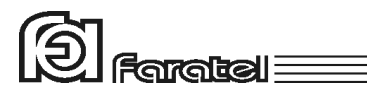

# **-5-5 جدول مشخصات فيزيكي**

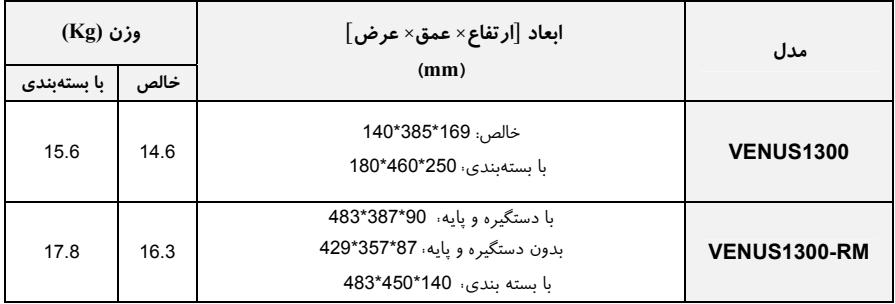

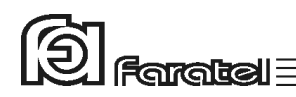

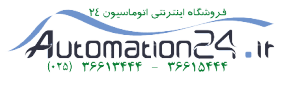

#### **-5-6 روش تشخيص وجود ارتباط بين ورودي و خروجي**

**- هدف:** 

از آنجايي كه براي نصب و استفاده از دستگاه يوپياس، مدار سيمكشـي ورودي دسـتگاه بايـد از سيمكشي خروجي مجزا باشد بنابراين قبل از نصب دستگاه يوپياس براي حصول اطمينان از جـدا بودن مسير فاز و نول ورودي از فاز و نول خروجي ميتوان آزمايش زير را انجام داد.

**- ابزار مورد نياز جهت آزمايش:**  -1 يك عدد لامپ به همراه سرپيچ آويز تذكر: در صورتي كه احتمال وجود دو يا سه فاز در سيمكشي وجود دارد به جاي يك لامپ از دو لامپ سري استفاده شود. -2 سيمهاي برق جهت برقراري اتصالات

**- نحوهي انجام آزمايش و نتيجهگيري:** 

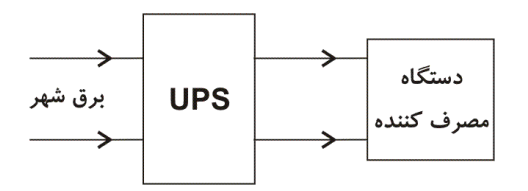

از آنجايي كه يوپياس همانند شكل فوق واسط بين دستگاه مصـرفكننـده و بـرق شـهر اسـت، بـا استفاده از لامپ و قرار دادن آن به ترتيبهاي مختلف (6 حالت) همانند شكل زير انتظار داريـم تـا فقط در يك حالت لامپ روشن شود. تنها در اين صورت ميتوان از مجزا بـودن ورودي و خروجـي اطمينان حاصل نمود و در غير اينصورت مسيري بين ورودي و خروجي وجود دارد كه بايد برطـرف گردد.

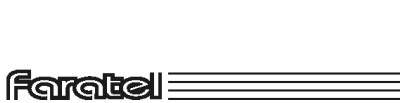

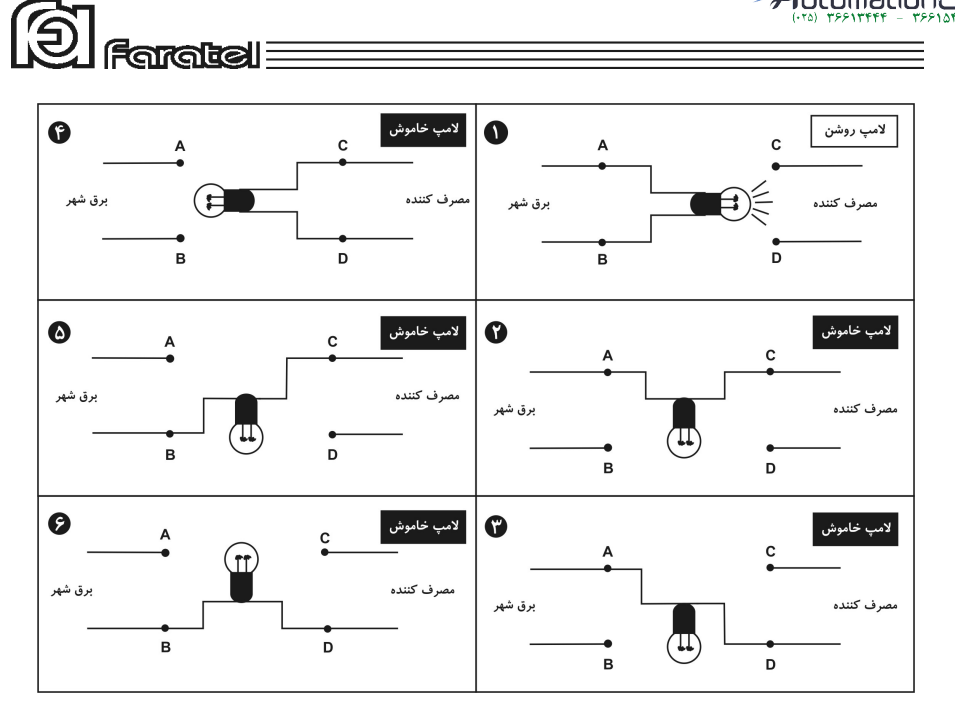

Automation24

فروشگاه اینترنتی انوماسیون

.ir